## 16.19 Klasse Spinner

Die Klasse Spinner (gb.form) implementiert ein Steuerelement, das eine Animation in zwei Varianten zeigt:

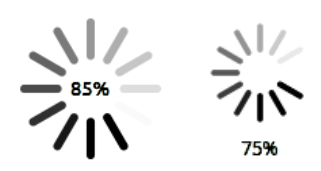

Abbildung 16.19.1: Spinner-Variante mit aktivierter Fortschrittsanzeige (Gambas 3.7.1 und Gambas > 3.8.0)

## 16.19.1 Eigenschaften

Die Klasse *Spinner* verfügt u.a. über diese relevanten Eigenschaften:

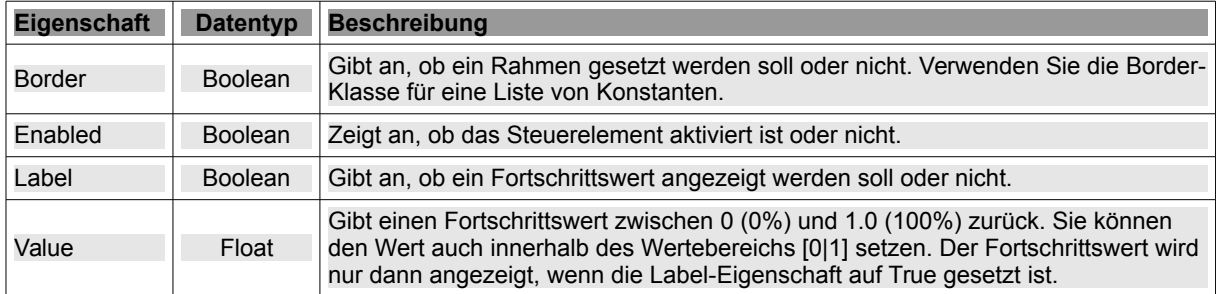

Tabelle 16.19.1.1 : Eigenschaften der Klasse Spinner

## 16.19.2 Methoden

Für den Einsatz der Klasse Spinner sind vor allem die ersten beiden Methoden bedeutsam:

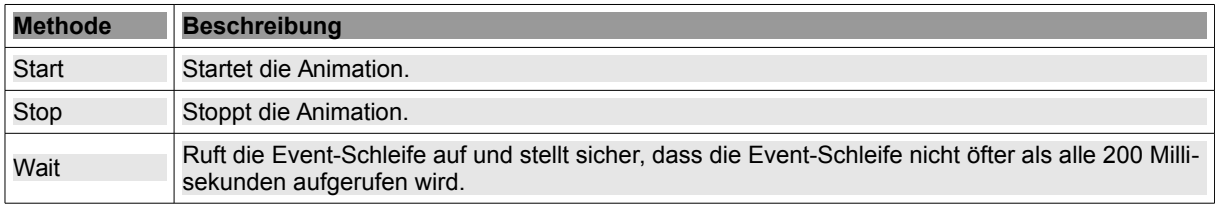

Tabelle 16.19.2.1 : Methoden der Klasse Spinner

## 16.19.3 Projekt

Das Projekt *ArchivDownLoadGIT* übernimmt die Programm-Idee aus dem Projekt *FileDownLoad* im → Kapitel 17.1, bei dem die Archivdatei (Gambas-Quelltexte) in einer bestimmten Version von einem Server in ein bestimmtes Verzeichnis geladen und anschließend entpackt wird. Zur Anzeige des Download-Fortschritts der Archivdatei auf https://gitlab.com/gambas/gambas/repository/stable/archive.tar.bz2 wird die *Progressbar* durch einen *Spinner* ersetzt.

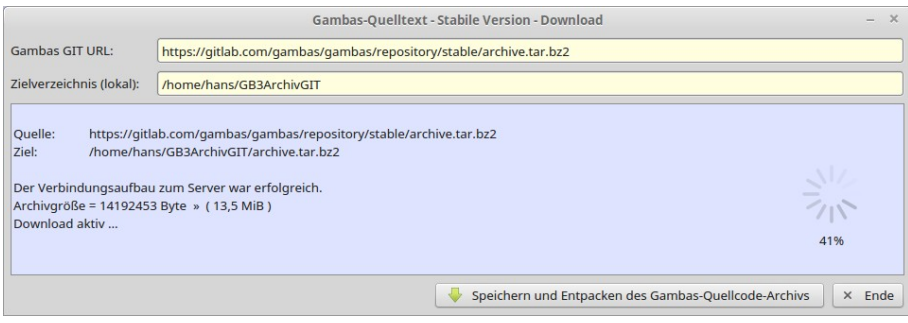

Abbildung 16.19.3.1: Download der Archivdatei vom Server (GB 3.10.0)

Für den Download der Archivdatei wird das Programm *wget* eingesetzt. Die Ausgaben des Programms *wget* werden über eine geeignete Prozess-Variable *hWGETProcess As Process* ausgewertet.

```
Public Sub btnGetArchivFile_Click()  
    CreateDirectory(txbArchivDirectory.Text)
    If txbCodeSourceURL.Text Begins "https://" Then
          sArchivFileName = File.Name(Replace(txbCodeSourceURL.Text, "https://", ""))
    Else
          sArchivFileName = File.Name(txbCodeSourceURL.Text)
    Endif
    txaMessages.Clear()  
    txaMessages.Insert(gb.NewLine)  
    txaMessages.Insert("Quelle: " & gb.Tab & txbCodeSourceURL.Text & gb.NewLine)
    txaMessages.Insert("Ziel: " & gb.Tab & txbArchivDirectory.Text &/ sArchivFileName & gb.NewLine)
    txaMessages.Insert(gb.NewLine)
   GetArchiv(txbCodeSourceURL.Text, txbArchivDirectory.Text &/ sArchivFileName) 
    txaMessages.Insert(Subst("&1 '&2' &3", ("The archive"), sArchivFileName, ("will be unpacked!")) & "\n"
    Wait 2 
    UnPackArchiv(txbArchivDirectory.Text &/ sArchivFileName)
```
End ' btnGetFile Click()

Diese Ausgaben liefern im Error-Ereignis *hWGETProcess\_Error(sOutput As String)* neben Beginn und Ende des Downloads auch den Download-Fortschritt sowie die Größe des Archivs auf dem Server, denn alle Ausgaben von Programm 'wget' kommen über die Standard-Fehler-Ausgabe:

Public Sub hWGETProcess\_Error(sOutput As String)

```
  Dim aMatrix, aListe As String[]
    Dim sElement As String
    Dim iSizeMB As Float
    aMatrix = Split(sOutput, gb.newline)
    For Each sElement In aMatrix
            If sElement Ends "200 OK" Then
                   txaMessages.Insert(("The connection to the server was successfully established."))
                   txaMessages.Insert(gb.NewLine)
      Endif ' sElement Ends "200 OK"
            If sElement Begins "Länge:" Or sElement Begins "Length:" Then
                   aListe = Split(sElement, " ")
          iArchivSize = CInteger(aliste[1])isizeMB = Round((iArchivSize / 1000000) * 0.953674316, -1)         txaMessages.Insert(("Archive size = ") & Str(iArchivSize) & " Byte » (" & Str(iSizeMB) & " MiB )")
                   txaMessages.Insert(gb.NewLine & "Download aktiv ..." & gb.NewLine)
         SizeTimer.Start() 
         Spinner1.Label = True
                   Spinner1.Start() 
            Endif ' sElement Begins "Länge:" ?      
            If sElement Like "*gespeichert*" Or sElement Like "*saved*" Then
                   txaMessages.Insert(("Download finished!") & gb.NewLine)
                   SizeTimer.Stop()
                   Spinner1.Stop() 
                   Spinner1.Visible = False
            Endif ' LIKE ?
    Next ' sElement 
End ' hWGETProcess_Error(..)
```
Während des *Downloads der Archivdatei* soll im Spinner der Download-Fortschritt (in Prozent) angezeigt werden. Dazu benötigen Sie einerseits – vor dem Download – die Größe der Archivdatei auf dem Server und anderseits Angaben, wie viel Prozent der Archivdatei bereits geladen worden sind oder die aktuelle Größe der lokalen Archivdatei. Im Projekt wird die 2. Variante mit einem Timer umgesetzt:

```
Public Sub SizeTimer Timer()
   Dim iCurrentFileSize As Integer
    iCurrentFileSize = Stat(txbArchivDirectory.Text &/ sArchivFileName).Size
   Spinner1.Value = iCurrentFileSize / iArchivSize
End ' Timer1 Timer()
```
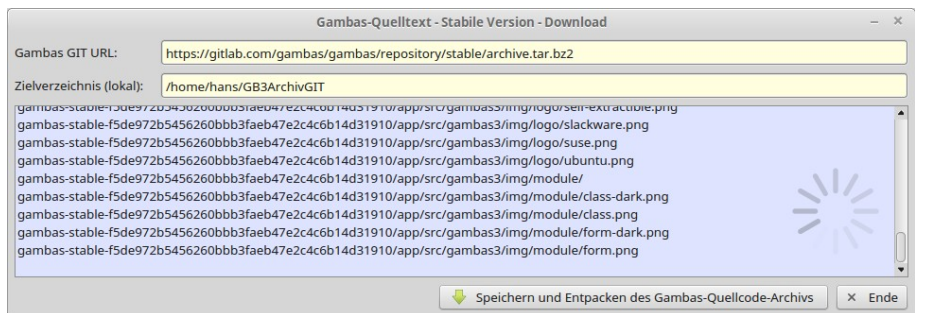

Abbildung 16.19.3.2: Entpacken der Archivdatei ohne Fortschrittsanzeige im Spinner

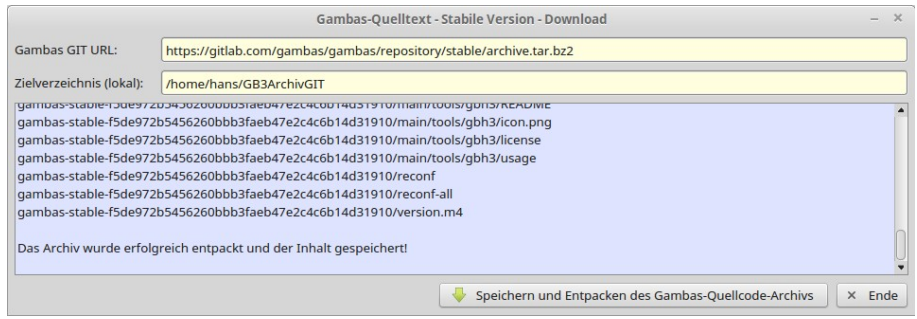

Abbildung 16.19.3.3: Ziel erreicht: Das Archiv wurde entpackt und gespeichert